# **\_\_\_\_\_\_\_\_\_\_\_\_\_\_\_\_\_\_19. MÓDULO Ergo+50**

- ⚫ Introducción
- ⚫ Datos
- ⚫ Informe y recomendaciones

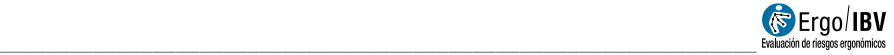

# **INTRODUCCIÓN**

# **Ámbito de aplicación.**

El módulo Ergo+50 permite identificar las condiciones de trabajo (especialmente aspectos ergonómicos, pero también organizativos y de gestión) que pueden implicar problemas para las personas trabajadoras de mayor edad.

Este módulo es solo aplicable a personas trabajadoras de mayor edad (mayores de 50 años).

### **Contenido.**

El módulo contiene dos cuestionarios que se completan de manera independiente:

- Cuestionario de **valoración de las condiciones de trabajo**: debe ser rellenado por la empresa y contiene ítems relacionados con las condiciones de trabajo, del puesto, del entorno y con la organización y gestión del trabajo.
- Cuestionario de **valoración de la plantilla de mayor de edad**: es individual, voluntario y confidencial, y debe ser rellenado por cada una de las personas trabajadoras de mayor edad de la empresa. Contiene ítems dirigidos a la valoración por parte de la plantilla de la capacidad para llevar a cabo las exigencias de trabajo y a la valoración de las medidas de la empresa relacionadas con la gestión de la edad.

El módulo ofrece un informe que incluye recomendaciones para ayudar a controlar los riesgos detectados y, en caso de completar ambos cuestionarios, información sobre la relación entre las condiciones del trabajo y las valoraciones de las personas trabajadoras.

# **Origen.**

El procedimiento es resultado de varios proyectos de investigación y publicaciones desarrolladas por el IBV:

- Trabajo y envejecimiento. Mejora de las condiciones ergonómicas de la actividad laboral para la promoción de un envejecimiento saludable (ERGOMAYOR).
- Adaptación de puestos de trabajo para trabajadores mayores. Guía de buenas prácticas.
- How to design age friendly workplaces (AGEFRIENDLY-DESIGN).

## **DATOS**

El análisis se inicia seleccionando *Ergo+50* en la ventana *Tarea nueva* (Figura 1).

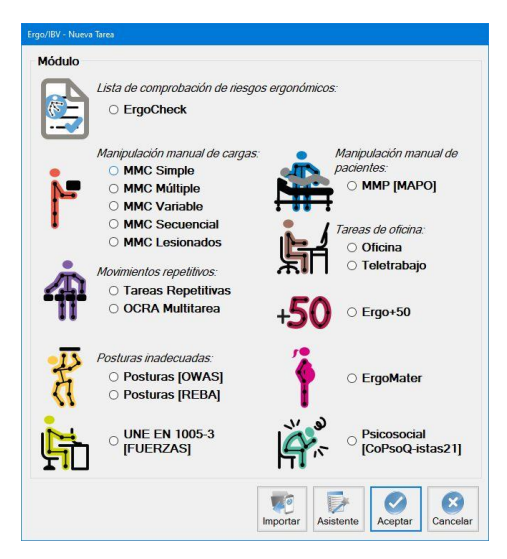

Figura 1. Acceso al módulo Ergo+50

Esto da paso a la ventana principal del módulo (Figura 2) donde se introducen los datos de la **tarea** sobre el que va a realizarse el análisis, así como el nombre de la **empresa** y las **observaciones** que se consideren pertinentes.

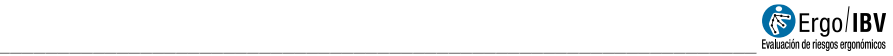

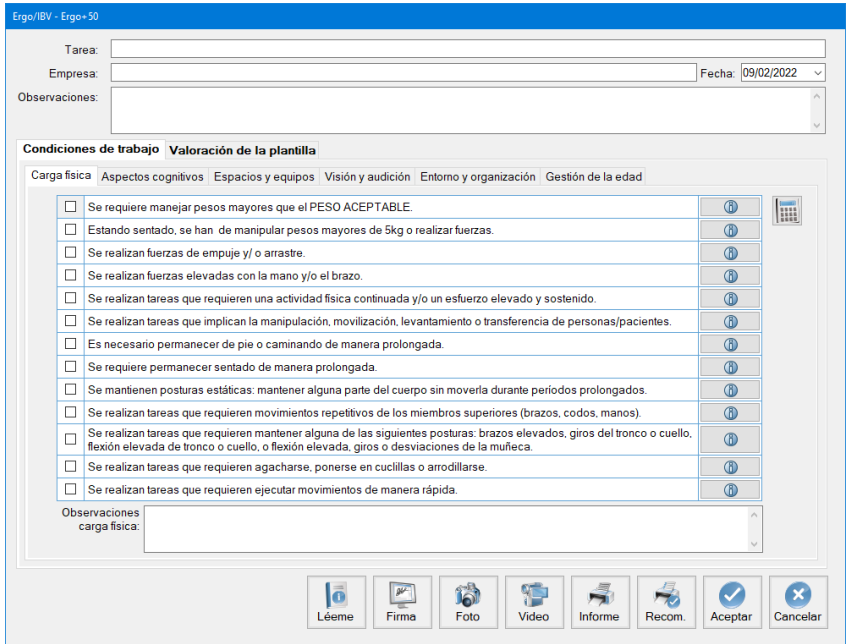

Figura 2. Ergo+50 – Ventana principal

#### **Identificación.**

En el encabezado de la ventana principal se registran los datos que identifican el caso: el nombre de la tarea, de la empresa, la fecha del análisis y las observaciones de la persona que realiza la evaluación.

#### **Cuestionarios.**

Bajo el encabezado de la ventana principal (Figura 2) se debe seleccionar el tipo de cuestionario a completar:

- Valoración de las **condiciones de trabajo**
- **Valoración de la plantilla** de mayor edad.

#### **Instrucciones.**

Pulsando el botón *Léeme* en la parte inferior de la ventana principal se muestran las instrucciones de uso del módulo *Ergo+50.*

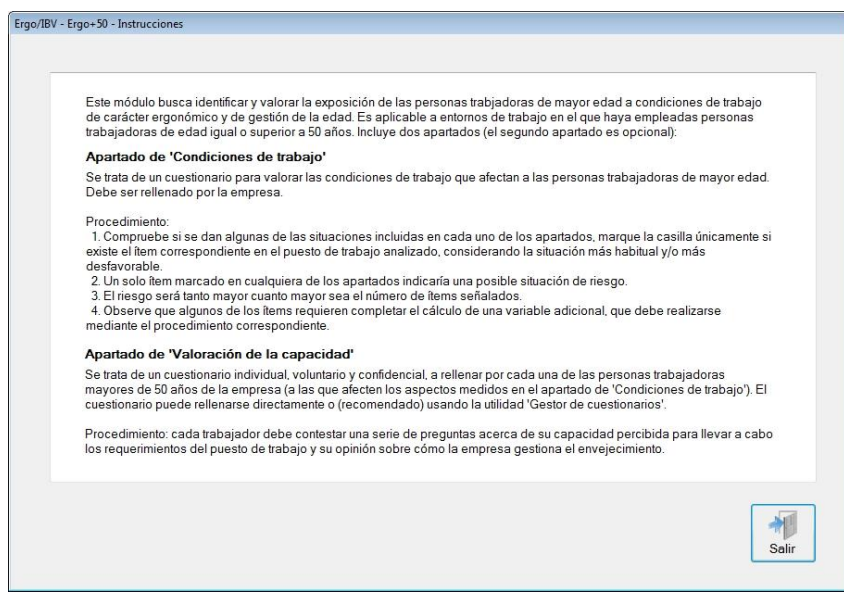

Figura 3. Ergo+50 – Instrucciones incluidas en el botón "Léeme".

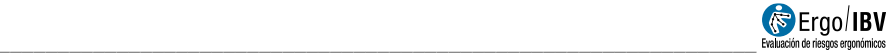

# **Valoración de las condiciones de trabajo.**

Inicialmente está seleccionada la opción de **Condiciones de trabajo** y se puede acceder a las pestañas del cuestionario.

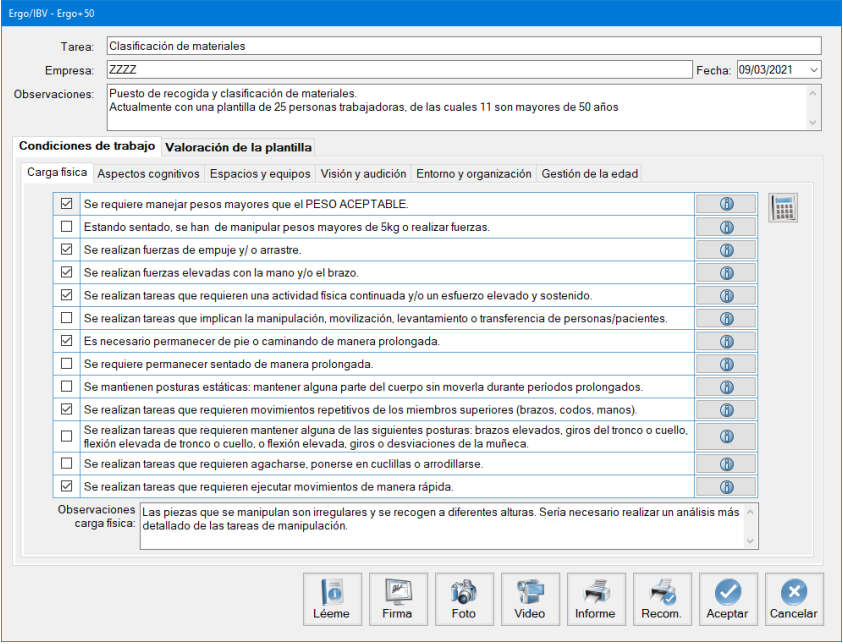

Figura 4. Ergo+50 – Cuestionario de condiciones de trabajo.

Bajo el encabezado se presentan una serie de pestañas con los distintos apartados de los que consta el cuestionario, y al clicar en cada una de ellas se muestran los factores de riesgo de cada uno de dichos apartados.

El cuestionario se compone de un total de 48 ítems distribuidos entre 6 apartados. Dichos apartados son los siguientes:

- Apartado 1: Carga física.
- Apartado 2: Aspectos cognitivos.
- Apartado 3: Espacios y equipos.
- Apartado 4: Visión y audición.
- Apartado 5: Entorno y organización.
- Apartado 6: Gestión de la edad.

La persona que realice la evaluación debe marcar cuando se dé alguna de las situaciones indicadas en los ítems.

Algunos de los ítems, para poder marcarse, precisan de un cálculo o de completar un cuestionario adicional, dichos ítems se especifican en el apartado *Cálculos*.

Para cada apartado existe un campo de **observaciones** en el que se pueden indicar todos aquellos aspectos que sean relevantes respecto a la evaluación, aclaraciones de sobre los ítems marcados o aspectos que se hayan observado y no se incluyen en los ítems evaluados.

#### **Criterios.**

Cada pregunta del cuestionario se acompaña de un botón  $\bigcirc$  de "Criterios". que expone brevemente el motivo de la necesidad de análisis de dicho factor de riesgo y, si es preciso, una breve aclaración de para la facilitar la valoración.

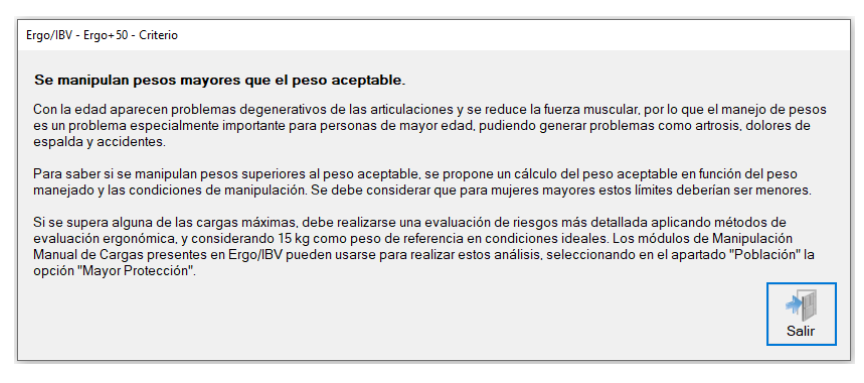

Figura 5. Ergo+50 – Criterios.

#### **Cálculos.**

Como se ha mencionado anteriormente, algunos ítems, para poder marcarse, precisan de un cálculo o de completar un cuestionario. A continuación, se especifican los mismos.

#### **Cálculo del peso aceptable**

En este apartado se realiza el cálculo del peso máximo aceptable de una carga en las condiciones de manipulación que se den en el trabajo.

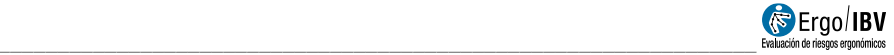

El procedimiento utilizado se basa en el propuesto por la "Guía Técnica para la Evaluación y Prevención de los Riesgos relativos a la Manipulación Manual de Cargas" [INSHT, 1998], adaptándolo para personas trabajadoras de mayor edad, considerándolas como población de mayor protección; es decir, considerando 15 kg como el peso máximo a manipular en condiciones ideales.

Pulsando el botón ijunto al ítem "Se manipulan pesos mayores que el peso aceptable", se accede a una ventana donde se registrarán las condiciones de manipulación para calcular el peso aceptable.

El programa calcula el **peso aceptable** multiplicando el peso teórico recomendado según la zona de manipulación, por una serie de factores de corrección asociados al desplazamiento vertical de la carga, giro del tronco, tipo de agarre, duración y frecuencia de la manipulación. Una vez introducidos estos datos, el programa muestra automáticamente el valor del peso aceptable en la casilla correspondiente. Así, cuando el peso real manipulado en la tarea es mayor que el peso aceptable calculado debe marcarse la casilla que precede al ítem para indicar que existe el factor de riesgo en cuestión.

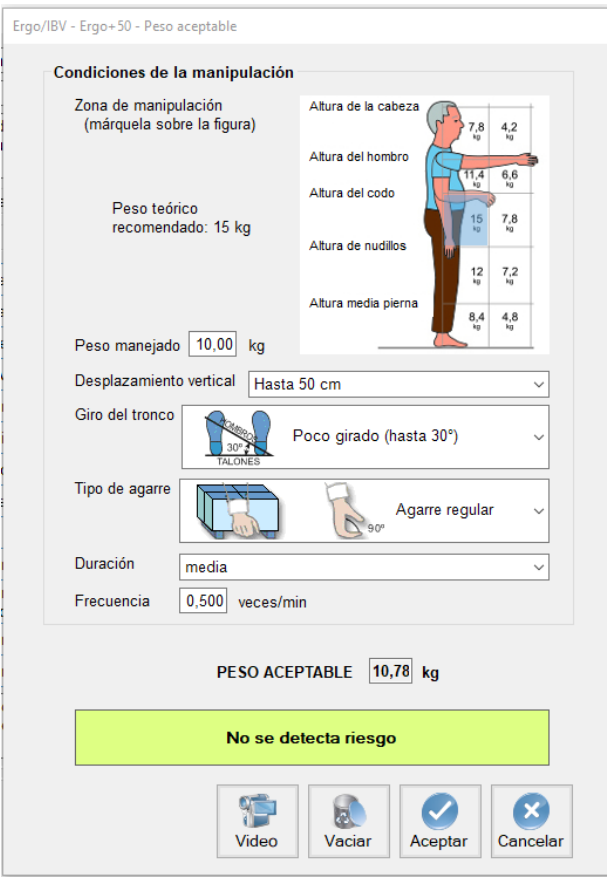

Figura 6. Ergo+50 – Cálculo del peso aceptable.

Los datos a introducir son:

- Zona de manipulación
- Desplazamiento vertical
- Giro
- Agarre
- Duración
- Frecuencia

**Zona de manipulación.** Marcar sobre la figura la zona donde se manipula la carga (el alejamiento de la carga en altura y profundidad respecto al cuerpo). Cuando se manipulan cargas

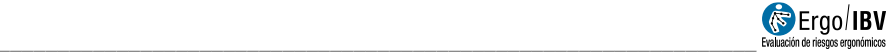

en más de una zona hay que considerar la más desfavorable, para mayor seguridad.

La figura muestra los valores del **peso teórico recomendado** según la zona de manipulación, siendo 15 kg el valor máximo correspondiente a la posición ideal de la carga (pegada al cuerpo, a una altura comprendida entre el codo y los nudillos). Cuanto más alejada del cuerpo esté la carga mayor será el riesgo de lesión y menor el peso que se debería manipular.

**Desplazamiento vertical.** Seleccionar en el desplegable la distancia vertical que recorre la carga desde que se inicia el levantamiento hasta que finaliza la manipulación.

**Giro del tronco.** Seleccionar en el desplegable el giro del tronco, estimando el ángulo formado entre la línea que une los talones y la línea que une los hombros (Figura 7).

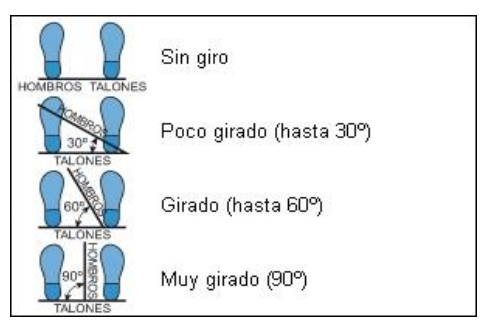

Figura 7. Giro del tronco

**Tipo de agarre**. Seleccionar en el desplegable cuál es el tipo de agarre de la carga, considerando lo siguiente (Figura 8):

- Agarre bueno. Cuando la carga tiene asas u otro tipo de agarres con una forma y tamaño que permita un agarre confortable con toda la mano, permaneciendo la muñeca en una posición neutral, sin desviaciones ni posturas desfavorables.
- Agarre regular. Cuando la carga tiene asas o hendiduras no tan óptimas, que no permiten un agarre tan confortable como el anterior. También incluye las cargas sin asas que pueden sujetarse flexionando la mano 90º alrededor de la carga.

Agarre malo. Cuando no se cumplen los requisitos anteriores.

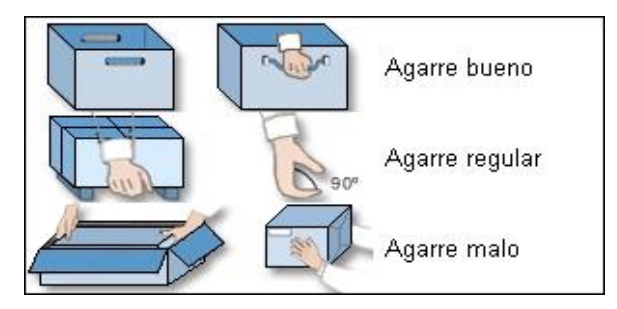

Figura 8. Tipo de agarre de la carga

**Duración**. Seleccionar en el desplegable la duración de la manipulación de cargas:

- Corta: duración ≤1h
- Media: duración >1-≤2h
- Larga: duración >2 ≤8 horas

La duración elevada puede producir fatiga y aumentar el riesgo de lesión.

**Frecuencia**. Introducir en la casilla la frecuencia con que se manipula la carga (veces/min).

#### **Revisión de herramientas y utensilios de trabajo**

En este apartado se busca comprobar si las herramientas y utensilios de trabajo son apropiados. Para ello, al pulsar el botón junto al ítem "Las herramientas y utensilios de trabajo no disponen de las características apropiadas para un manejo cómodo" aparece un formulario en el cual se deben marcar todas aquellas condiciones existentes.

En el caso en que se seleccionen una o más condiciones, el ítem se marcará de manera automática.

#### **Revisión de las condiciones del espacio de trabajo**

En este apartado se busca comprobar si las condiciones del espacio de trabajo son las apropiadas. Para ello, al pulsar el botón  $\mathbb{F}$  junto

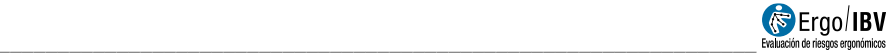

al ítem "Las condiciones del espacio de trabajo pueden ocasionar tropiezos y/o caídas" aparece un formulario en el cual se deben marcar todas aquellas condiciones existentes.

En el caso en que se seleccionen una o más condiciones, el ítem se marcará de manera automática.

#### **Niveles de iluminación**

En este apartado se analiza si los niveles de iluminación en el puesto de trabajo son adecuados.

El cálculo se basa en los criterios recogidos en el RD 486/97, de 14 de abril, por el que se establecen las disposiciones mínimas de seguridad y salud en los lugares de trabajo, en su Anexo IV: Iluminación en los lugares de trabajo.

Pulsando el botón i junto al ítem "Los niveles de iluminación no son adecuados al tipo de tarea o espacio", se accede a una ventana donde se registrarán los datos necesarios para la valoración de la iluminación.

El procedimiento para dicha valoración es el siguiente:

- 1) Indicar el nivel de iluminación existente en lux: se indica el nivel de iluminación de la zona evaluada, midiéndose esta bien a la altura donde se realice la tarea en un puesto, a 85 cm del suelo en el caso de una zona de uso general o al nivel del suelo en el caso de una vía de circulación.
- 2) Seleccionar la zona/tarea: se seleccionará la zona de trabajo de una lista de posibilidades de acuerdo con las exigencias visuales o el tipo de área o vía.

Con estos datos el programa realiza los cálculos y ofrece tres posibilidades:

> Iluminación adecuada Iluminación mejorable Iluminación no aceptable

Si el nivel de iluminación no es adecuado, el ítem se marca de manera automática.

## **Valoración de la plantilla de mayor edad**

Si se selecciona la opción de **Valoración de la plantilla** en la ventana principal se accede a las pestañas del cuestionario.

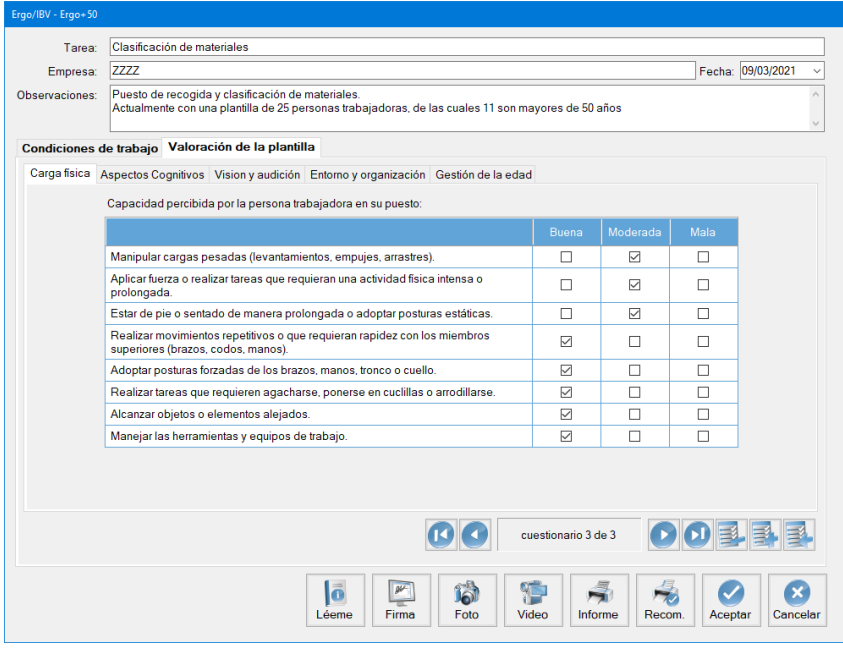

Figura 9. Cuestionario de valoración de la plantilla de mayor edad

Se trata de un cuestionario individual, voluntario y confidencial, a rellenar por cada una de las personas trabajadoras mayores de 50 años de la empresa (a las que afecten los aspectos medidos en el apartado de 'Condiciones de trabajo').

Cada trabajador debe contestar una serie de preguntas acerca de su capacidad percibida para llevar a cabo los requerimientos del puesto de trabajo y su opinión sobre cómo la empresa gestiona el envejecimiento.

El cuestionario puede rellenarse directamente o usando la utilidad 'Gestor de cuestionarios' (opción recomendada). La ventana de la aplicación funciona como una base de datos en la que se pueden introducir y visualizar todos los cuestionarios cumplimentados.

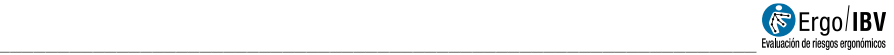

La base de datos de cuestionarios se controla mediante la barra inferior y los botones situados a la derecha de esta zona de la ventana:

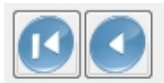

cuestionario 7 de 7

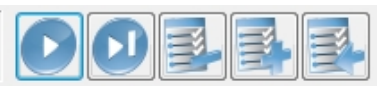

Figura 10. Barra de control de la base de datos de cuestionarios de valoración de la plantilla de mayor edad.

- La barra muestra el número del cuestionario activo (respecto al total del caso actual) y dispone de unos botones para desplazarse a los restantes cuestionarios de ese caso (primero, anterior, siguiente y último).
- El botón *Importar* sólo se utiliza si el evaluador ha creado previamente un estudio vía web, mediante la herramienta *Gestor de cuestionarios* [ver capítulo 3 del presente manual]. Abre una ventana que permite seleccionar un fichero de importación (con extensión **.xml**) para incorporar automáticamente sus datos en el caso actual.
- El botón *Añadir* prepara la ventana para introducir un nuevo cuestionario.
- El botón *Borrar* permite eliminar el cuestionario activo, tras solicitar confirmación.

**Anonimato y confidencialidad**. Todas las respuestas al cuestionario son anónimas y debe garantizarse su confidencialidad. Los datos recogidos han de ser utilizados exclusivamente con finalidad preventiva y por personal técnico acreditado.

#### **Contenido del cuestionario**

Bajo el encabezado se presentan una serie de pestañas con los distintos apartados de los que consta el cuestionario, y al clicar en cada una de ellas se muestran los ítems que debe valorar la persona trabajadora.

El cuestionario se compone de un total de 26 ítems distribuidos entre 5 apartados. Dichos apartados son los siguientes:

- Carga física.
- Aspectos cognitivos.
- Visión y audición.
- Entorno y condiciones de trabajo.
- Gestión de la edad.

Para cada uno de los ítems de los primeros cuatro apartados (carga física, aspectos cognitivos, visión y audición, entorno y condiciones de trabajo) se dan tres opciones de respuesta de las cuales, la persona que responda al cuestionario debe elegir una entre las siguientes:

- **Buena:** no tengo limitaciones / no se requiere esta exigencia en mi puesto de trabajo
- **Moderada:** puedo realizarla, pero con problemas o molestias
- **Mala:** me cuesta mucho o no puedo

Para cada uno de los ítems del último apartado (gestión de la edad) se dan tres opciones de respuesta de las cuales, la persona que responda al cuestionario debe elegir una entre las siguientes:

- **De acuerdo:** se aplican y me benefician
- **Neutro:** no me afectan o interesan, independientemente de que se apliquen o no.
- **En desacuerdo:** no se aplican dichas medidas en la empresa o, aunque lo hagan, no me benefician

El Cuestionario **Valoración de la plantilla** es individual, voluntario y confidencial, debiendo ser completado por la propia persona trabajadora de mayor edad. Todos los ítems del cuestionario deben ser rellenados para que este sea válido.

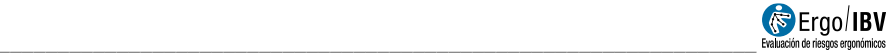

## **INFORME Y RECOMENDACIONES**

## **Informe de resultados**

Una vez completado uno o ambos cuestionarios, pulsando el botón Informe en la ventana principal (Figura 2) se accede al informe, el cual tendrá diferentes apartados que variarán según qué cuestionarios se hayan completado.

Dichos apartados son:

**Identificación**. Incluye los datos generales del análisis (fecha, empresa y observaciones del evaluador) y el nombre de la tarea en cuestión. También puede incluirse una imagen de la tarea real, si se añade una fotografía.

**Factores de Riesgo**. Este apartado del informe corresponde a aquellos ítems del cuestionario de **Valoración de las condiciones de trabajo**.

Cuando el Cuestionario se completa, este apartado muestra aquellos ítems marcados de manera ordenada y agrupados en categorías. Si no se ha marcado ningún ítem, este apartado aparece vacío indicando: "No se detectan riesgos."

En aquellos ítems en los que se haya realizado un cálculo (peso aceptable; herramientas; espacios; iluminación) se incluirán los resultados obtenidos de la valoración.

En el caso de que además se hayan rellenado cuestionarios de "Valoración de la plantilla" aparecerán, al lado de cada ítem, los resultados de la comparación entre las capacidades percibidas de los trabajadores y la condición de trabajo.

Dicha comparación puede dar lugar a diversos niveles de desajuste:

• **Ajuste** (color verde): se da cuando la persona trabajadora considera que es capaz de cumplir la exigencia correspondiente sin limitaciones ni problemas.

- **Desajuste moderado** (color amarillo): se da cuando la persona trabajadora considera que es capaz de cumplir la exigencia correspondiente, pero con problemas o molestias.
- **Desajuste elevado** (color rojo): se da cuando la persona trabajadora considera que no es capaz o que le cuesta mucho cumplir con la exigencia correspondiente.

Los valores que se muestran corresponden al porcentaje de cada respuesta respecto del total de cuestionarios.

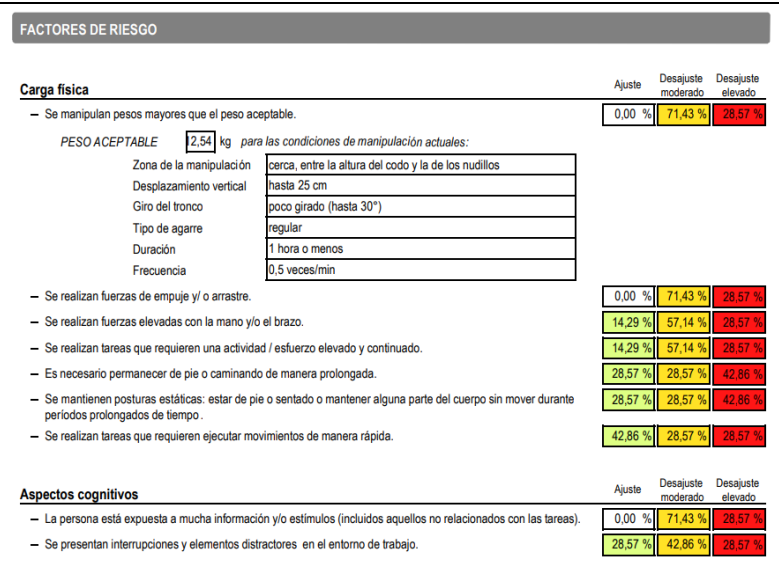

Figura 11. Informe: Factores de riesgo y Desajustes

**Valoración de la plantilla**. Este apartado del informe corresponde a aquellos ítems del cuestionario de **Valoración de la plantilla** de mayor edad.

Cuando este Cuestionario no es completado, este apartado no aparece en el informe.

Cuando se han completado uno o varios cuestionarios, este apartado muestra los porcentajes de respuestas, de manera ordenada y agrupados en categorías. Los resultados se presentarán siempre de manera global, y nunca de manera individual.

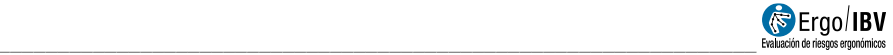

En el informe se incluye el número de personas que han completado el cuestionario y el % de personas que ha marcado cada valoración.

| VALORACIÓN DE LA PLANTILLA                                                                                                    |                                 |                       |                   |
|----------------------------------------------------------------------------------------------------|---------------------------------|-----------------------|-------------------|
| Número de cuestionarios completados<br>3                                                                                                    |                                 |                       |                   |
| Carga fisica                                                                                                    | Capacidad<br>buena              | Capacidad<br>moderada | Capacidad<br>mala |
| - Manipular cargas pesadas (levantamientos, empujes, arrastres).                                                                                                    | 0.00<br>96                      | 66.67                 |                   |
| - Aplicar fuerza o realizar tareas que requieran una actividad física intensa o prolongada.                                                                                                    | 33.33<br>Qg                     | 66.67                 | 0.00<br>%         |
| - Estar de pie o sentado de manera prolongada o adoptar posturas estáticas.                                                                                                    | 33.33<br>%                      | 66.67                 | 0.00<br>%         |
| - Realizar movimientos repetitivos o que requieran rapidez con los miembros superiores (brazos,<br>codos, manos).                                                                                                    | 96<br>66,67                     | 33.33                 | %<br>0.00         |
| - Adoptar posturas forzadas de los brazos, manos, tronco o cuello.                                                                                                    | $\frac{9}{6}$<br>66.67          | 33 33                 | 0.00<br>%         |
| - Realizar tareas que requieren agacharse, ponerse en cuclillas o arrodillarse.                                                                                                    | $\mathbf{Q}$<br>66,67           | 33 33                 | 0.00<br>96        |
| - Alcanzar objetos o elementos alejados.                                                                                                    | 66.67<br>q,                     | 33.33                 | 0.00<br>%         |
| - Manejar las herramientas y equipos de trabajo.                                                                                                    | 66,67<br>Q                      | 33,33                 | 0.00<br>%         |
| Aspectos cognitivos                                                                                                    | Capacidad<br>buena              | Capacidad<br>moderada | Capacidad<br>mals |
| - Aprender cosas nuevas, memorizar o manejar mucha información.                                                                                                    | 100,00<br>Q.                    | 0.00                  | 0,00<br>96        |
| - Tomar decisiones complejas y/o rápidas.                                                                                                    | 100.00                          | 0.00                  | %<br>0.00         |
| Mantener la atención en la tarea, aunque en el entorno de trabajo haya frecuentes estímulos y<br>elementos distractores                                                                                                   | 66.67<br>96                     | 33.33                 | 0,00<br>%         |
| Visión y audición                                                                                                    | Capacidad<br>buena              | Capacidad<br>moderada | Capacidad<br>mala |
| - Ver correctamente la información y elementos necesarios para desempeñar las tareas.                                                                                                    | 66.67<br>96                     | 33.33                 | 0.00<br>96        |
| - Oir correctamente las señales, avisos sonoros y conversaciones                                                                                                    | 33,33<br>Q                      | 33.33                 |                   |
| Entorno y condiciones de trabajo                                                                                                    | Capacidad                       | Capacidad             | Capacidad         |
| - Tolerar las situaciones de ruido elevado.                                                                                                    | buena<br>$\frac{a}{2}$<br>33.33 | moderada<br>33.33     | mala              |
| - Tolerar las situaciones de calor o frio elevados o cambios bruscos de temperatura.                                                                                                    | 100.00<br>$\alpha$              | 0.00                  | 0.00<br>96        |
| - Tolerar la exposición a vibraciones (en el uso de máquinas/herramientas, conducción de<br>vehiculos).                                                                                                    | 100,00<br>96                    | 0.00                  | 0.00<br>%         |
| - Tolerar el ritmo de trabajo impuesto.                                                                                                    | 100.00<br>qL                    | 0.00<br>'n,           | 0.00<br>٩6        |
| - Tolerar el trabajo a turnos o el trabajo nocturno.                                                                                                    | 100.00<br>96                    | 0.00<br>Ŋ,            | 0.00<br>%         |
| - Permanecer mucho tiempo realizando la misma actividad.                                                                                                    | 66.67<br>o,                     | 33.33                 | 0.00<br>%         |
| - Adaptarme a los cambios organizativos (introducción de tecnologías, nuevos métodos de trabajo,<br>etc.)                                                                                                    | $\mathbf{Q}$<br>100,00          | 0,00                  | %<br>0,00         |
| Gestión de la edad                                                                                                    | De acuerdo                      | Neutro                | En desacuerdo     |
| - En la empresa se realizan acciones adecuadas de promoción de la salud o para favorecer y<br>fomentar hábitos de vida saludables                                                                                         | $\frac{1}{2}$<br>66.67          | 33.33                 | 0.00<br>%         |
| - Las revisiones de salud son adecuadas y tienen la frecuencia suficiente.                                                                                                    | 96<br>66.67                     | 33 33                 | 0,00<br>%         |
| - Se adoptan medidas para facilitar la reincorporación a mis tareas tras una lesión.                                                                                                    | %<br>66,67<br>$\mathbf{Q}$      | 33,33                 | 0,00<br>%         |
| - La formación ofrecida por la empresa es adecuada a mis necesidades.                                                                                                    | 33.33<br>33.33<br>96            | 33.33<br>33,33        |                   |
| - Se aprovechan mi experiencia y habilidades para mejorar los procesos de la empresa y/o formar a<br>los trabajadores jóvenes.<br>- Existen medidas y actividades adecuadas para facilitar la transición a la jubilación. | 33.33<br>96                     | 66.67<br>ų,           | 0.00<br>%         |
|                                                                                                    |                                 |                       |                   |

Figura 12. Informe: Valoración de la plantilla

## **Recomendaciones**

Una vez completado el cuestionario de condiciones de trabajo o ambos cuestionarios pulsando el botón *Recom*. en la ventana principal (Figura 2) se accede a las recomendaciones.

Se presentan aquellos ítems marcados en el cuestionario realizado por la empresa y, junto a cada ítem, se presentan recomendaciones dirigidas a la empresa y encaminadas a la mejora de las condiciones de trabajo y a la prevención o minimización de los factores de riesgo detectados.

Aunque se ha intentado ofrecer soluciones con un ámbito de aplicación relativamente amplio, resulta obvio que las necesidades de un caso concreto pueden no verse reflejadas en este informe; de hecho, la persona que realice la evaluación debe comprobar si dichas recomendaciones pueden aplicarse en el caso actual y puede proponer cualquier otro tipo de solución necesaria para resolver los problemas detectados.

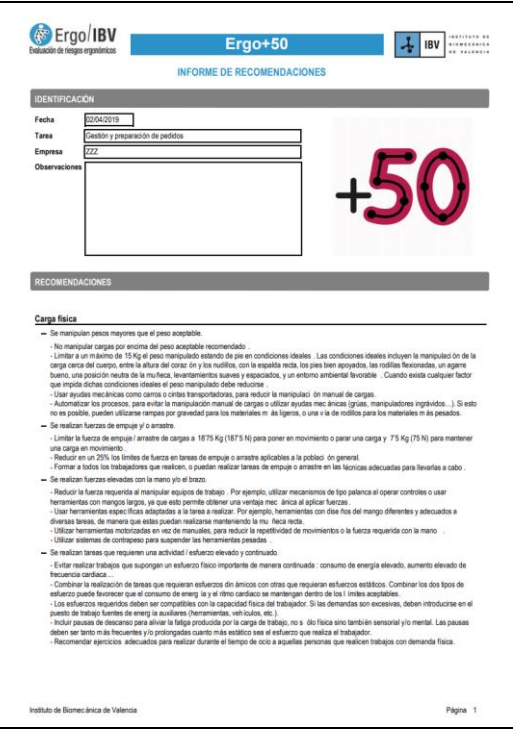

Figura 13. Informe de recomendaciones